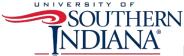

## **Embedding a Dashboard in a Web Page**

Tableau allows several ways to publish your dashboards for viewing.

- 1. If your user has Tableau Reader, you can email the file to him/her.
- 2. You can publish your dashboard to <u>Tableau Public</u> and email users the link to the visualization in Tableau Public.
- 3. You can publish your dashboard to <u>Tableau Public</u> and then embed the dashboard in a website. This method allows users to view the visualizations in their own website without having to go to Tableau Public.

USI uses <u>Umbraco</u> to manage content in its website. To embed a visualization into a webpage managed by Umbraco, there are some specific steps that need to be taken.

- 1. First ensure that your dashboard meets all branding requirements listed on the <u>USI Brand</u> website and the <u>USI Dashboard Standards</u> policy.
- 2. Once you have published your dashboard on Tableau Public, scroll to the bottom on your dashboard and locate the **Share** icon.

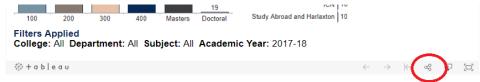

3. Click on the share icon and copy the **Embed Code**.

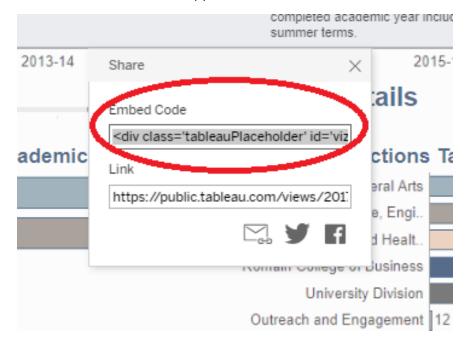

- 4. Log into Umbraco and navigate to the folder you would like to house the dashboard.
- 5. Create a new department subpage and click on the **Info** tab.
- 6. You will need to choose one of the following Templates.
  - a. **DepartmentSubpage 1 Col** maintains the left and right frames on the page. Your dashboard size cannot be wider than **950px** in order to fit within this content area.
  - b. **FullWidthF4** eliminates the left and right frames on the page. Your dashboard size may be wider, but it still needs to stay within the standard desktop browser width of **1000px**.

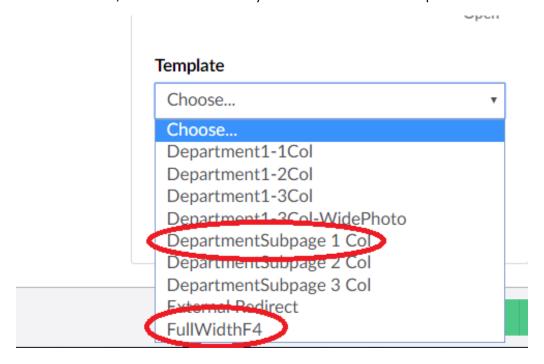

7. Once you have selected your template, navigate to the Content tab and click on the **Source Code** icon.

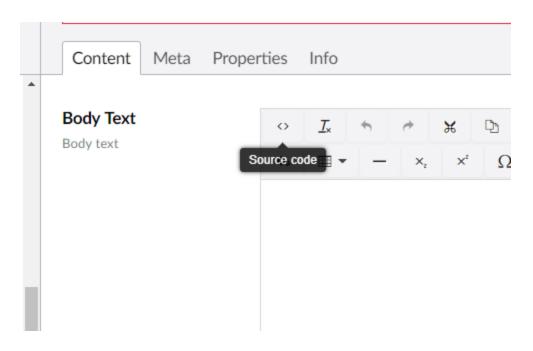

8. Paste in your source code and click **OK**.

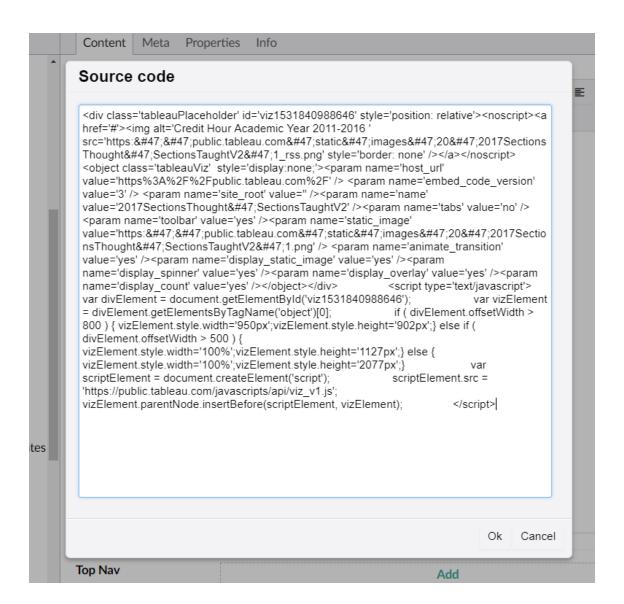

9. Navigate to the Meta tag and add the following code into the JavaScript Declaration box.

- 10. Also add the following code to the **CSS Declaration** box.
  - a. The **100% width** makes the dashboard responsive when viewed in different browsers and the **min-height** ensures that the webpage contains the entire dashboard vertically. You may need to adjust the min-height depending upon the size of your dashboard.

```
css Declaration

/
style type="text/css">
.tableauViz {
    width: 100%;
    min-height: 1200px;
}
</style>
```

- 11. Save and publish your dashboard.
- 12. For information about Umbraco, the USI web content management tool, please contact  $\underline{\sf USI}$  Web Services.